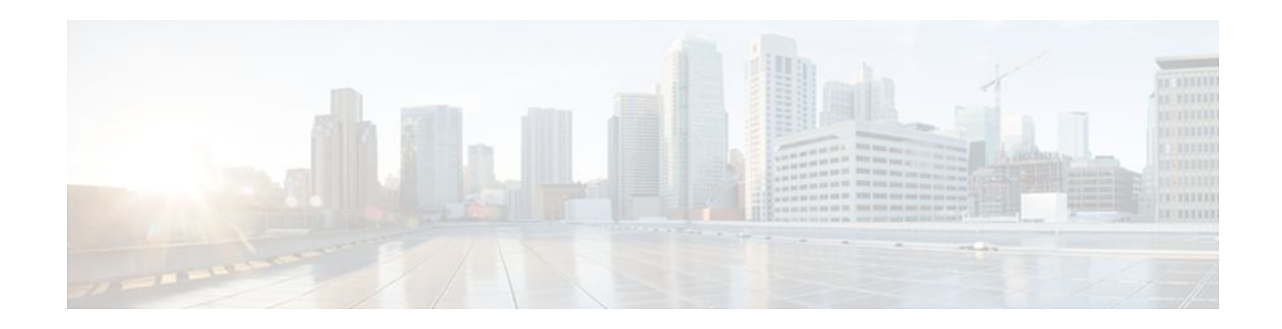

# **TCP Out-of-Order Packet Support for Cisco IOS Firewall and Cisco IOS IPS**

#### **Last Updated: January 19, 2012**

First Published: November 17, 2006

Last Updated: November 17, 2006

This feature allows out-of-order packets in TCP streams to be cached and reassembled before they are inspected by Cisco IOS Intrusion Prevention System (IPS) or Cisco IOS Firewall.

- Finding Feature Information, page 1
- [Prerequisites for TCP Out-of-Order Packet Support for Cisco IOS Firewall and Cisco IOS IPS](#page-1-0), page 2
- [Restrictions for TCP Out-of-Order Packet Support for Cisco IOS Firewall and Cisco IOS IPS,](#page-1-0) page  $\mathcal{D}$

• [Information About TCP Out-of-Order Packet Support for Cisco IOS Firewall and Cisco IOS IPS,](#page-1-0) page 2

- [How to Configure Cisco IOS Firewall or IPS to Handle TCP Out-of-Order Packets,](#page-1-0) page 2
- [Configuration Examples for TCP Out-of-Order Packet Parameters,](#page-2-0) page 3
- [Additional References,](#page-3-0) page 4
- [Feature Information for TCP Out-of-Order Packet Support for Cisco IOS Firewall and IPS](#page-4-0), page 5

## **Finding Feature Information**

Your software release may not support all the features documented in this module. For the latest feature information and caveats, see the release notes for your platform and software release. To find information about the features documented in this module, and to see a list of the releases in which each feature is supported, see the Feature Information Table at the end of this document.

Use Cisco Feature Navigator to find information about platform support and Cisco software image support. To access Cisco Feature Navigator, go to [www.cisco.com/go/cfn.](http://www.cisco.com/go/cfn) An account on Cisco.com is not required.

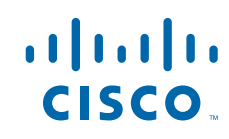

## <span id="page-1-0"></span>**Prerequisites for TCP Out-of-Order Packet Support for Cisco IOS Firewall and Cisco IOS IPS**

Cisco IOS IPS or Cisco IOS Firewall must be configured on your router.

## **Restrictions for TCP Out-of-Order Packet Support for Cisco IOS Firewall and Cisco IOS IPS**

- The feature is enabled by default. The user must explicitly disable it. To disable TCP out-of-order packet buffering and reassembly, issue the **ip inspect tcp reassembly queue length 0** command.
- Zone-based policy firewall is not supported. Only Cisco IOS IPS and Cisco IOS Firewall application inspection can support out-of-order TCP packets.

## **Information About TCP Out-of-Order Packet Support for Cisco IOS Firewall and Cisco IOS IPS**

• How TCP Out-of-Order Packet Support Works, page 2

### **How TCP Out-of-Order Packet Support Works**

Cisco IOS Firewall and IPS track packets in TCP connections. If configured to look into the application data of the packets, Cisco IOS Firewall and IPS expect the TCP packets to arrive in the correct order because some data items are split across segments. When packets arrive out of order, they are dropped by the firewall or IPS. Dropping out-of-order packets can cause significant delays in end applications because packets are dropped only after the retransmission timer expires (on behalf of the sender).

Out-of-order TCP packet support enables Cisco IOS Firewall and IPS to hold a copy of the out-of-order packet in a buffer (whose size is configurable with a maximum of 1024 packets per session). The original packet passes through the router and reaches its destination, but the firewall or IPS do not execute on the packet. When the next packet arrives, the firewall or IPS look for that packet to "fill the hole," providing a consecutive sequence of segments. If this packet does not fulfill that requirement, it is processed as an outof-order packet; when another packet arrives and provides a consecutive sequence of segments, it is processed by the firewall or IPS.

## **How to Configure Cisco IOS Firewall or IPS to Handle TCP Out-of-Order Packets**

• [Changing Default TCP Out-of-Order Packet Parameters,](#page-2-0) page 3

### <span id="page-2-0"></span>**Changing Default TCP Out-of-Order Packet Parameters**

Use this task to change any of the predefined parameters that instruct Cisco IOS Firewall application inspection or Cisco IOS IPS how to handle out-of-order TCP packets.

#### **SUMMARY STEPS**

- **1. enable**
- **2. configure terminal**
- **3.** ip inspect tcp reassembly { [queue length packet-number] [timeout seconds] [memory limit size-in-kb] [alarm {on | off}]}

#### **DETAILED STEPS**

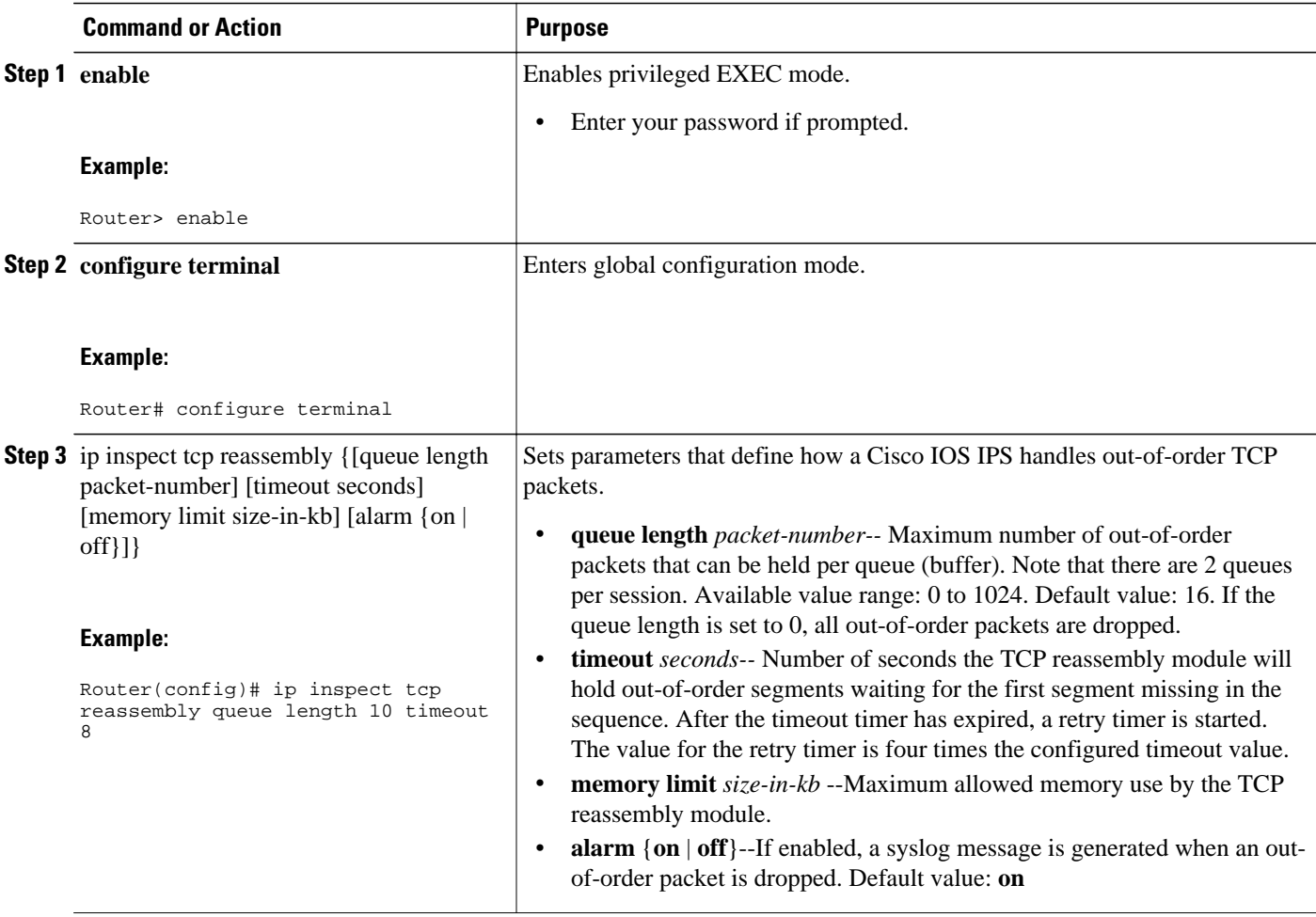

## **Configuration Examples for TCP Out-of-Order Packet Parameters**

• Example Verifying TCP Out-of-Order Packets, page 4

### <span id="page-3-0"></span>**Example Verifying TCP Out-of-Order Packets**

The following example shows how to instruct Cisco IOS IPS how to handle out of order packets for TCP connections:

Router(config)# **ip inspect tcp reassembly queue length 18** Router(config)# **ip inspect tcp reassembly memory limit 200**

The following sample output displays the configured out-of-order packet parameters:

```
Router# show ip ips statistics
Signature Statistics [process switch:fast switch]
Signature 1000: 324 packets checked: [124:200]
Signature 1024: 100 packets checked: [0:100]
Interfaces configured for ips 0
Session creations since subsystem startup or last reset 0
Current session counts (estab/half-open/terminating) [0:0:0]
Maxever session counts (estab/half-open/terminating) [0:0:0]
Last session created never
Last statistic reset never
TCP reassembly statistics
received 200 packets out-of-order; dropped 25
peak memory usage; 200 KB; current usage: 154 KB
peak queue length 18
```
## **Additional References**

**Related Documents**

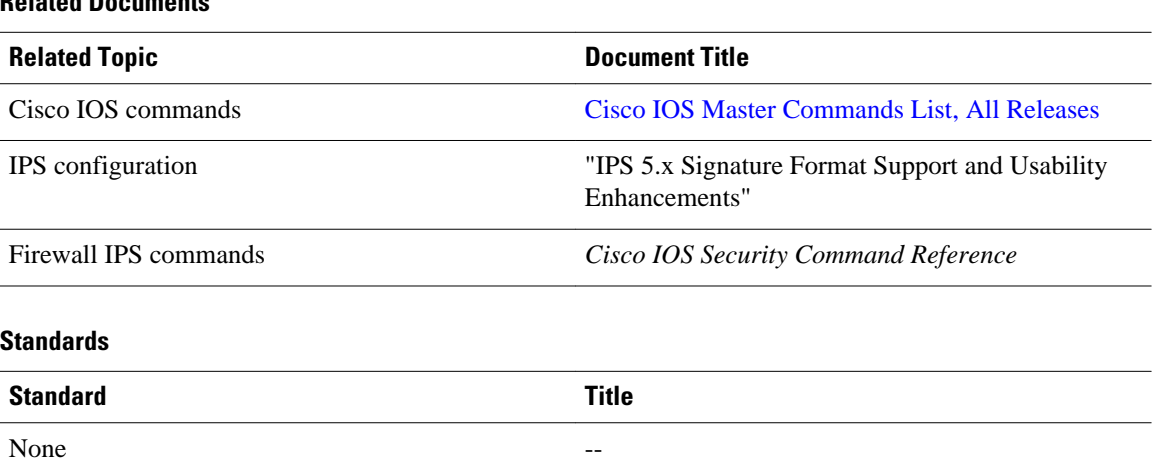

<span id="page-4-0"></span>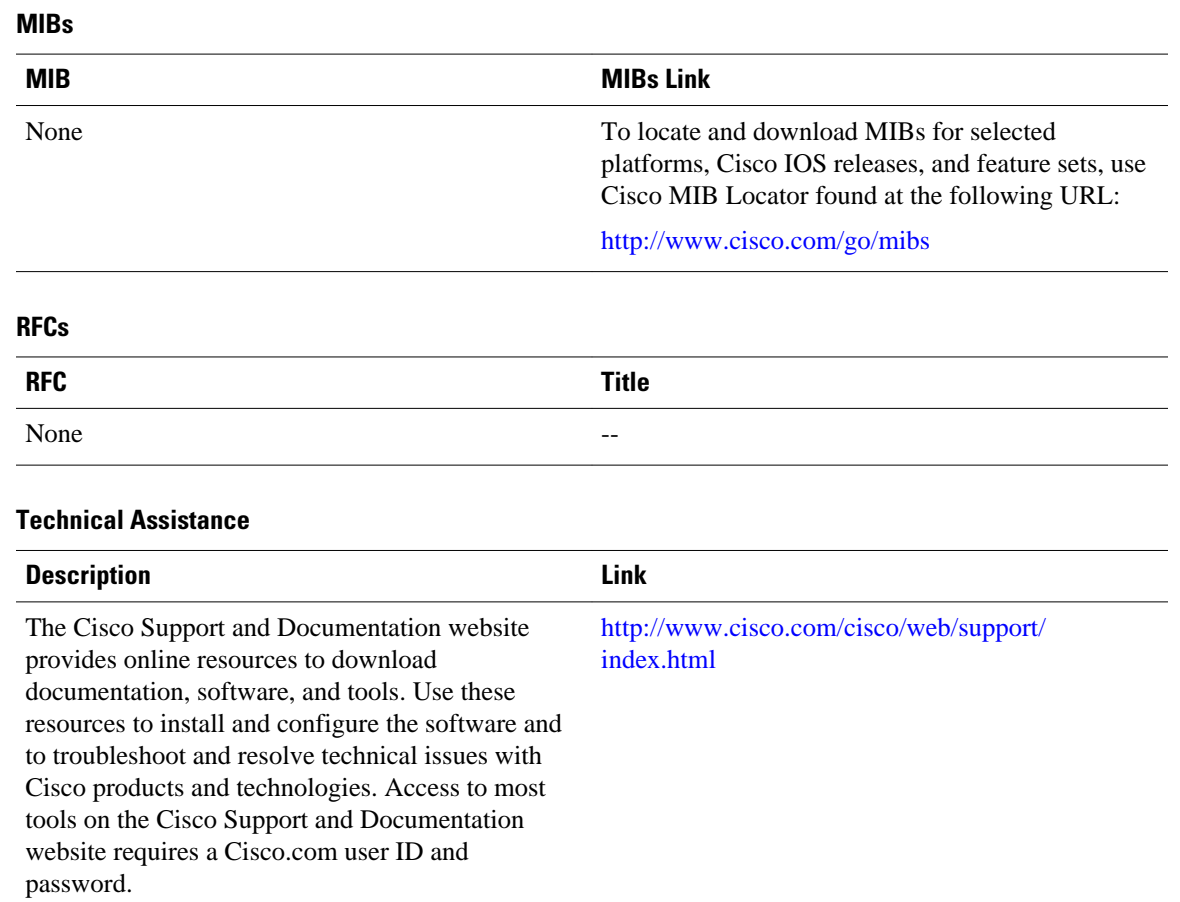

## **Feature Information for TCP Out-of-Order Packet Support for Cisco IOS Firewall and IPS**

The following table provides release information about the feature or features described in this module. This table lists only the software release that introduced support for a given feature in a given software release train. Unless noted otherwise, subsequent releases of that software release train also support that feature.

Use Cisco Feature Navigator to find information about platform support and Cisco software image support. To access Cisco Feature Navigator, go to [www.cisco.com/go/cfn.](http://www.cisco.com/go/cfn) An account on Cisco.com is not required.

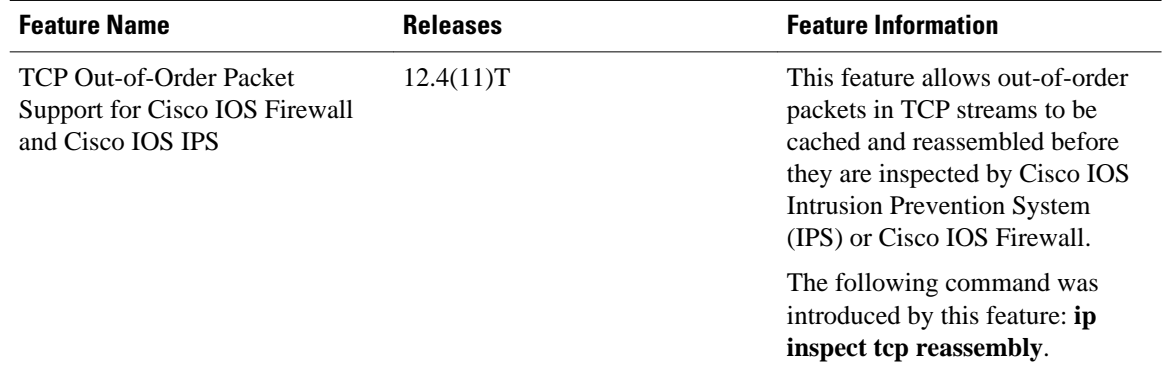

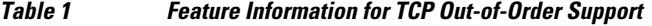

Cisco and the Cisco logo are trademarks or registered trademarks of Cisco and/or its affiliates in the U.S. and other countries. To view a list of Cisco trademarks, go to this URL: [www.cisco.com/go/trademarks](http://www.cisco.com/go/trademarks). Third-party trademarks mentioned are the property of their respective owners. The use of the word partner does not imply a partnership relationship between Cisco and any other company. (1110R)

Any Internet Protocol (IP) addresses and phone numbers used in this document are not intended to be actual addresses and phone numbers. Any examples, command display output, network topology diagrams, and other figures included in the document are shown for illustrative purposes only. Any use of actual IP addresses or phone numbers in illustrative content is unintentional and coincidental.

© 2012 Cisco Systems, Inc. All rights reserved.